# 18.10. Supplier instructions for submitting tender responses via Excel

# Introduction to the tender response template

As a supplier, you may be invited to participate in a tender managed using mSupply. The client may send you a tender response template Excel document in xlsx format, which you are expected to complete and submit for evaluation. This allows the client to import bid responses from multiple suppliers, and easily compare them within the mSupply Tender Module.

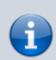

You must use Microsoft Excel 2016 or newer to view and edit the tender template.

The tender template will look like this. You can also download a reference template from here:

supplier tender reference template.xlsx

The yellow section contains the item that you may bid for. Do not modify any contents of the yellow section.

The **blue** section is where you can enter the price for the items you wish to bid on.

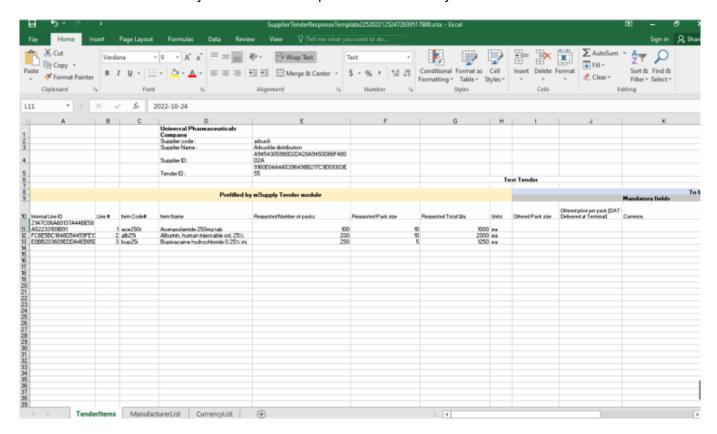

The Excel template contains three worksheets. Do not modify the name of the worksheets.

- **TenderItems:** Main worksheet containing the tender items, as shown above.
- ManufacturerList: Contains the manufacturers that populate the manufacturer dropdown list in the main worksheet. If a new manufacturer is required, add it directly in the TenderItems worksheet.
- CurrencyList: Contains the available currencies that populate the currency dropdown list in the main worksheet. If a new currency is required, add it directly in the Tenderltems worksheet.

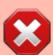

The currency and the manufacturer column should appear as a dropdown list. If this doesn't work, please make sure you are using Microsoft Excel and that the version supports xlsx file format.

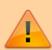

Do not change the cell format. If the cell is set to text or number, then it must be left as it is. Changing the cell to a different format will cause issues later with information potentially being lost.

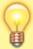

The Excel file has the header row frozen, allowing you to scroll down the list and enter data while still being able to view the corresponding header.

# Completing the tender response template

#### **Fields**

More detailed information regarding the tender template fields is described below.

| Serial<br>number | Column | Field             | Description                                                                       |  |  |  |  |
|------------------|--------|-------------------|-----------------------------------------------------------------------------------|--|--|--|--|
| 1                | 1(D)   | Organization name | <b>Pre-filled</b> . Displays the mSupply store's organization, cannot be changed. |  |  |  |  |
| 2                | 2(D)   | Supplier code     | Pre-filled. Cannot be changed.                                                    |  |  |  |  |
| 3                | 3(D)   | Supplier Name     | Pre-filled. Cannot be changed.                                                    |  |  |  |  |
| 4                | 4(D)   | Supplier ID       | Pre-filled. Cannot be changed.                                                    |  |  |  |  |
| 5                | 5(D)   | Tender ID         | Pre-filled. Cannot be changed.                                                    |  |  |  |  |
| 6                | 10(A)  | Internal Line ID  | Pre-filled. Cannot be changed.                                                    |  |  |  |  |
| 7                | 10(B)  | Line #            | Pre-filled. Cannot be changed.                                                    |  |  |  |  |
| 8                | 10(C)  | Item Code#        | <b>Pre-filled</b> . Fixed by the tender, cannot be changed.                       |  |  |  |  |

| Serial<br>number | Column | Field                                                    | Description                                                                                                    |  |  |  |  |  |  |  |
|------------------|--------|----------------------------------------------------------|----------------------------------------------------------------------------------------------------|--|--|--|--|--|--|--|
| 9                | 10(D)  | Item Name                                                | <b>Pre-filled</b> . Fixed by the tender, cannot be changed.                                                                                                    |  |  |  |  |  |  |  |
| 10               | 10(E)  | Requested Number of<br>Packs                             | <b>Pre-filled</b> . Cannot be changed. 30 alphanumeric characters.                                                                                                    |  |  |  |  |  |  |  |
| 11               | 10(F)  | Requested Pack size                                      | Pre-filled. Cannot be changed.                                                                                                    |  |  |  |  |  |  |  |
| 12               | 10(G)  | Requested Total Qty                                      | Pre-filled. Cannot be changed.                                                                                                    |  |  |  |  |  |  |  |
| 13               | 10(H)  | Units                                                    | <b>Pre-filled</b> . The unit the quantity is measured in e.g. tablet, mL, g, bottle, vial, ampoule                                                                          |  |  |  |  |  |  |  |
| 14               | 10(I)  | Offered Pack Size                                        | <b>Mandatory</b> . Number greater than zero (default = 1). The pack size (number of units in one pack) you are offering.                                                    |  |  |  |  |  |  |  |
| 15               | 10(J)  | Offered Price per Pack<br>[DAT - Deliver at<br>Terminal] | Mandatory. The price you are offering for each pack.                                                                                                    |  |  |  |  |  |  |  |
| 16               | 10(K)  | Currency                                                 | Mandatory. The currency of the quoted price. Choose the required currency from the dropdown list. If the currency does not exist, enter the new currency here manually.     |  |  |  |  |  |  |  |
| 17               | 10(L)  | Expiry Date                                              | <b>Mandatory</b> . Expiry date of the quoted product, which can be a specific date or an expiry from delivery (e.g. months). This field can be plain text.                  |  |  |  |  |  |  |  |
| 18               | 10(M)  | Delivery Time                                            | <b>Mandatory</b> . Estimated time between the goods leaving the supplier's premises and delivery to the customer (.e.g. 5 months).                                          |  |  |  |  |  |  |  |
| 19               | 10(N)  | Supplier Item Code                                       | <b>Optional</b> . Your supplier item code, if any.                                                                                                    |  |  |  |  |  |  |  |
| 20               | 10(0)  | Manufacture Name                                         | Optional. Choose the required manufacturer from the dropdown list.  If the currency does not exist, enter the new manufacturer here manually.                               |  |  |  |  |  |  |  |
| 21               | 10(P)  | Comments                                                 | <b>Optional</b> . Enter any comments that should be considered in the evaluation process (e.g. brand provided, quote only applicable if all needle sizes are awarded etc.). |  |  |  |  |  |  |  |

## **Currency**

This specifies the currency for your quote, which is set for each item. Select an available currency from the dropdown list.

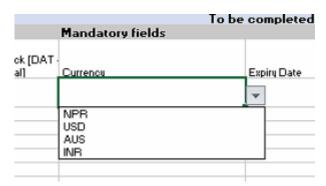

If the required currency is missing, it means the client has never handled this currency in mSupply before. You may enter the new currency in this column using the appropriate three letter abbreviation

from this link: Currency Abbreviation.

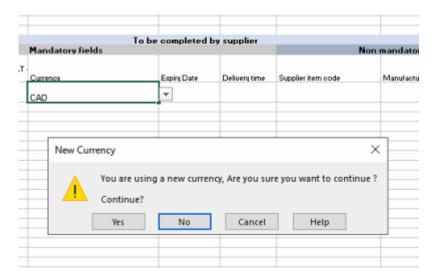

The example above shows Canadian Dollars (CAD) is being quoted for this item. Excel will alert you that this is a new currency. Click OK to continue with the new currency.

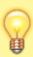

On your next tender with the same client, your currency of choice should already be present on the spreadsheet.

#### **Manufacturer**

This specifies the manufacturer for your quoted item. Select an available manufacturer from the dropdown list. Typing the first few letters will show a list of matching manufacturers.

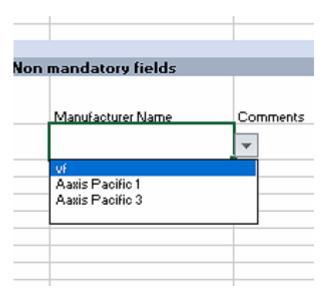

If the required manufacturer is missing, it means the client has never recorded goods from this manufacturer in mSupply before. You may enter the new manufacturer in this column. Excel will alert you that this is a new manufacturer. Click OK to continue with the new manufacturer.

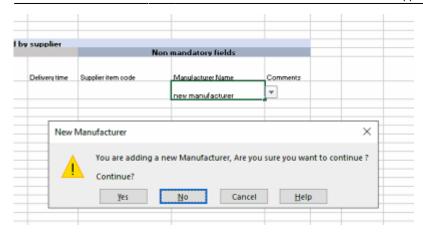

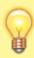

On your next tender with the same client, the newly added manufacturer should already be present on the spreadsheet.

### **Tender response rules**

**If you choose not to bid for an item**: Leave the blue section for that row blank. Do not delete lines.

| THE PROPERTY.                                                             |                           |                     |                     |                  |                   |                                                       |          |                 |               |                    |                 |  |  |
|---------------------------------------------------------------------------|---------------------------|---------------------|---------------------|------------------|-------------------|-------------------------------------------------------|----------|-----------------|---------------|--------------------|-----------------|--|--|
|                                                                           |                           |                     |                     |                  |                   |                                                       |          |                 |               |                    |                 |  |  |
| Prefilled by mSupply Tender module                                        |                           |                     |                     |                  |                   | To be completed by supplier                           |          |                 |               |                    |                 |  |  |
| Premied by indupply render module                                         |                           |                     |                     | Mandatory fields |                   |                                                       |          | Non mandatory ( |               |                    |                 |  |  |
| Item Name                                                                 | Requested Number of packs | Requested Pack size | Requested Total Qts | Units            | Offered Pack size | Offered price per pack [DAT<br>Delivered at Terminal] | Currency | Espiry Date     | Delivers time | Supplier item code | Manufacturer    |  |  |
| Acetazolamide 250mg tab<br>Albumin, human injectable sol, 25%             | 100                       | 10                  | 1000                | ea               | , ,               | 3                                                     | USD      | 20 May, 2022    | 3 month       | TS1234             | nev manufac     |  |  |
| Albumin, human injectable soi, 25%<br>Bupivacaine hydrochloride 0.25% inj |                           | 5                   | 1250                |                  |                   | 4                                                     | USD      | 05-06-2022      | 15 days       | BBSR               | Aasis Pacific : |  |  |
|                                                                           |                           |                     |                     |                  |                   |                                                       |          |                 |               |                    |                 |  |  |

**If you wish to make multiple bids for the same item**: Copy and paste the entire row. Ensure all the fields in the yellow area remain unedited. Enter your bids in the blue section.

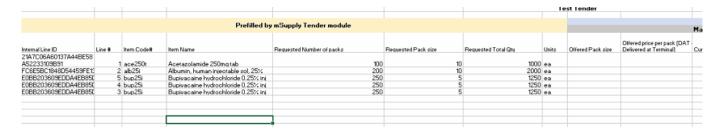

**If you wish to rearrange the items**: Rows do not need to be in any particular order. You can rearrange the spreadsheet as required. Ensure all the fields in the yellow area remain unedited.

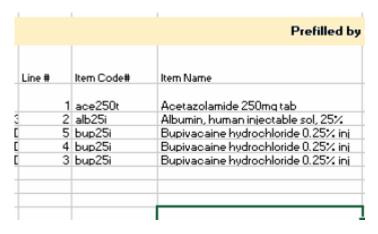

## **Tender submission**

After entering your bids, save the Excel spreadsheet (xlsx file) and email it to the client as guided.

https://docs.msupply.org.nz/ - mSupply documentation wiki

Permanent link:

https://docs.msupply.org.nz/tender\_management:supplier\_responding\_to\_tender\_via\_excel

Last update: 2022/03/15 04:35

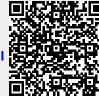